## BRUNO NOGUEIRA LUCAS

## 10772668

## **LISTA D**

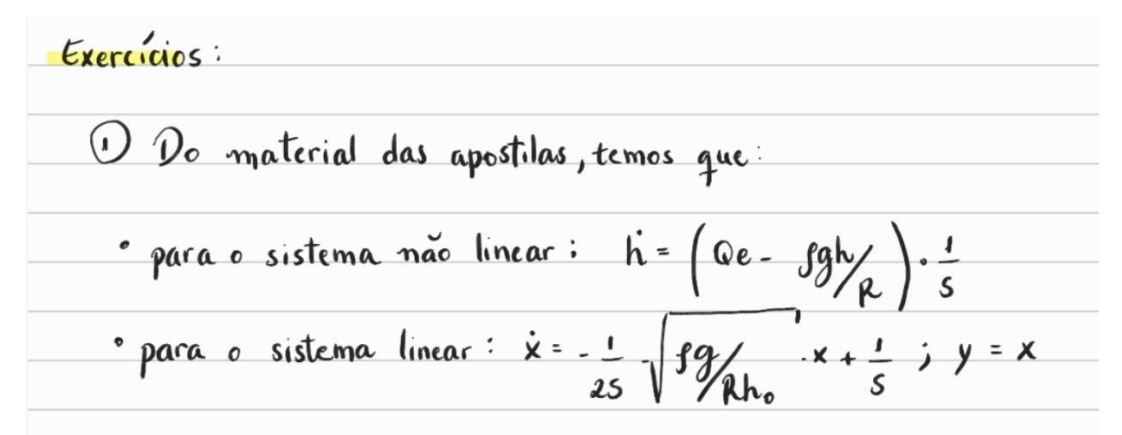

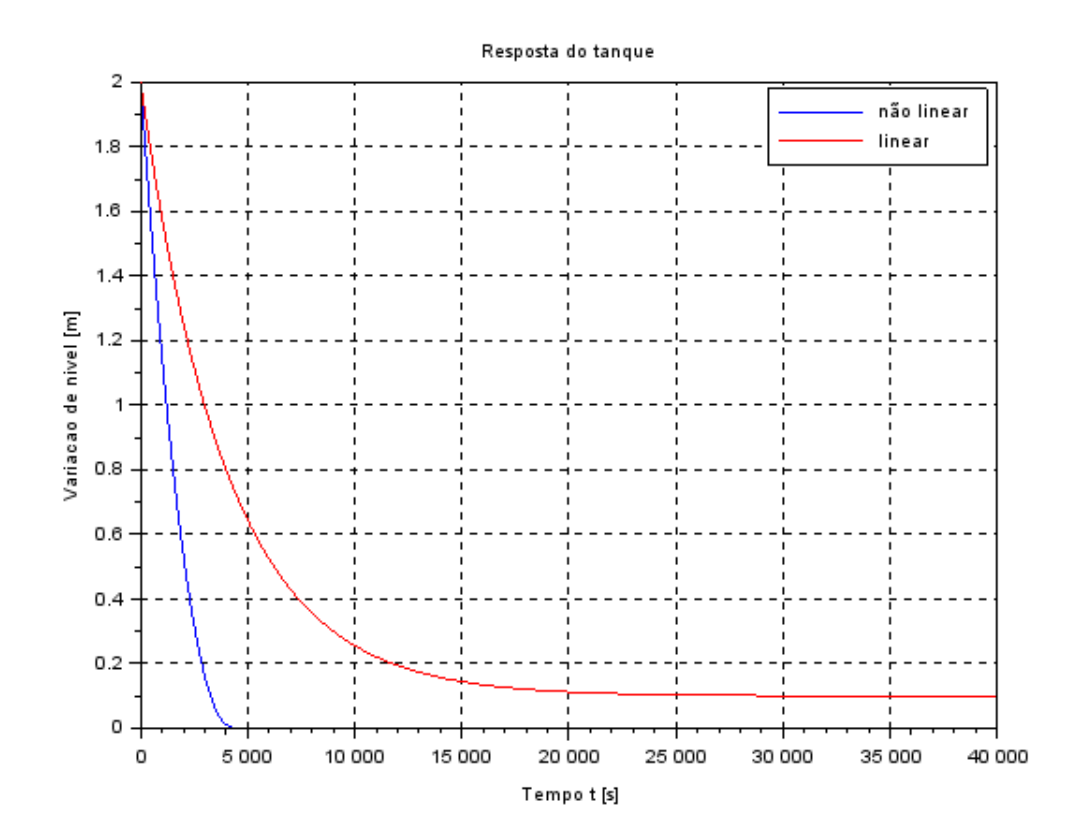

As respostas das simulações apresentam comportamento semelhante, como esperado. Entretanto, o sistema linear é mais fiel que o não linear quando analisamos o comportamento do tanque no equilíbrio.

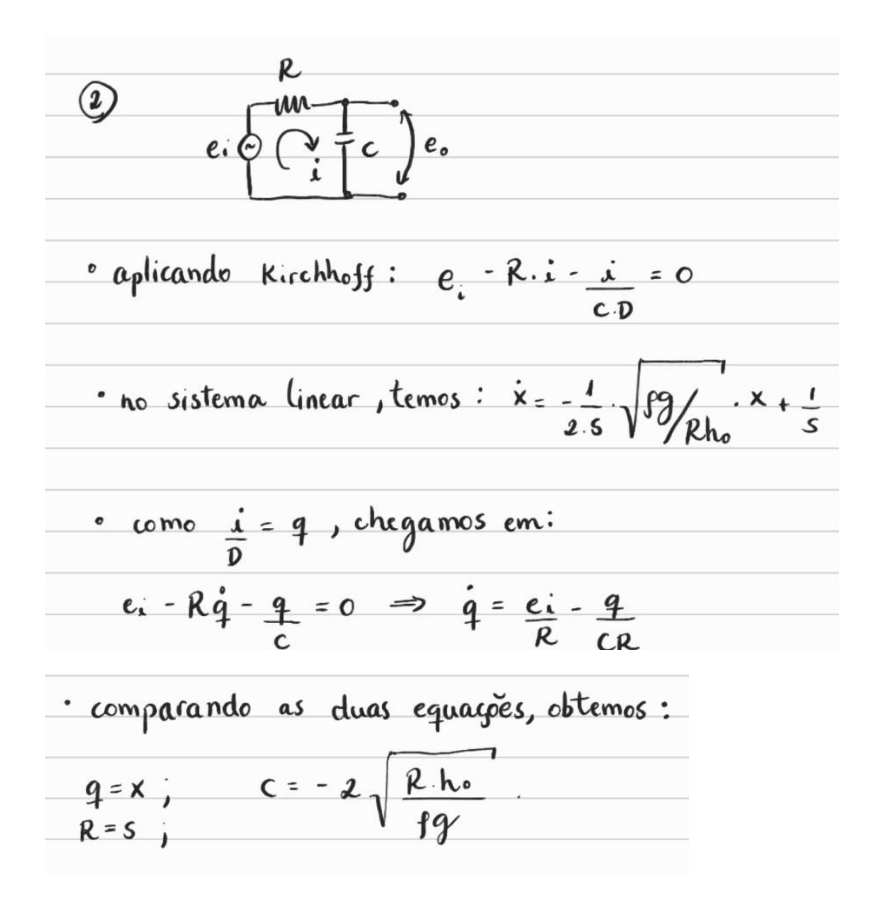

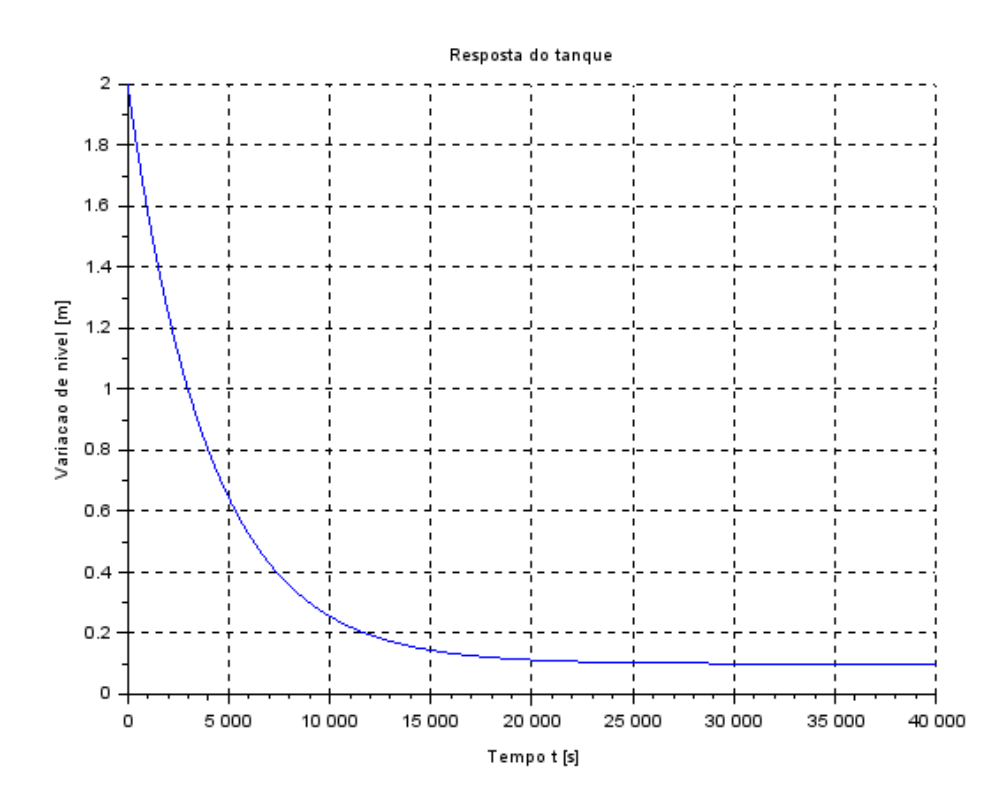

Programa referente ao exercício 1:

*// Simulacao de sistema linear // Eh sempre melhor apagar as variaveis anteriores* clear all

*// Definicao da funcao que implementa a equacao nao linear* function [**hdot**]=tanque(**t**, **h**, **Qe**) **hdot**=(-sqrt(rho\*g\***h**/R)+**Qe**(**t**))/S endfunction

*// Definicao da funcao que implementa a entrada Qe:* function [**u**]=entrada(**t**) **u**=Qei; *// supondo o exemplo, u=K1\*sin(w\*t)+K2\*t^(-2)* endfunction

*// Definir parametros:* S=10; *// [m^2] Area da secao transversal do reservatorio* rho=1000; *// [kg/m^3] massa especifica da agua* g=10; *// [m/s^2] aceleração da gravidade na superficie da Terra* R=2\*10^8; *// [Pa/(m^3/s)^2] parametro que relaciona pressao e vazao* ho=2; *// [m] nivel do reservatorio em regime* hi=0.1; *// [m] nivel adicional desejado* Qei=(1/2)\*sqrt(rho\*g/(R\*ho))\*hi; *// [m^3/s] vazao na entrada*

*// Definir a condicao inicial:* h0=2; *// [m] nivel do reservatorio na condicao inicial* 

*// Definir a condicao inicial:* x0=2; *// [m] desvio inicial do nivel em relação ao equilibrio* 

*// Definir o vetor de instantes de tempo:* t=0:10:40000;

*// Comando que realiza a simulacao numérica não linear:* h=ode(h0,t(1),t,list(tanque,entrada)); *// h eh o nivel do reservatorio [m]*

*// Definir o sistema linear usando o comando syslin:*  $A = (-1/(2 * S))^*$ sqrt(rho\*g/(R\*ho));  $B=1/S;$  $C=1$ ;  $D=0$ : tanque=syslin('c',A,B,C,D); *// o parametro 'c' indica que o sistema eh // continuo no tempo*

*// Definir o vetor de entradas:* u=Qei\*ones(t);

*// Simulando o sistema usando o comando csim:*  $[y,x] = \text{cosim}(u,t,\text{tanque},x0);$ 

*// Plotando o resultado em verde:*  $p_{\text{bot}}(t, h, \text{"b",t,y,"r"}$ *// Colocando legenda no gráfico:* legend(["não linear";"linear"]) *// Colocando um titulo na figura e nomeando os eixos:* xtitle("Resposta do tanque", "Tempo t [s]", "Variacao de nivel [m]"); *// Colocando uma grade azul no grafico:*  $xgrid(1)$ 

## Programa referente ao exercício 2:

*// Simulacao de sistema linear // Eh sempre melhor apagar as variaveis anteriores* clear all

*// Definir parametros:* S=10; *// igual a R* rho=1000; *// [kg/m^3] massa especifica da agua* g=10; *// [m/s^2] aceleração da gravidade na superficie da Terra* R=2\*10^8; *// [Pa/(m^3/s)^2] parametro que relaciona pressao e vazao* ho=2; *// [m] nivel do reservatorio em regime* hi=0.1; *// [m] nivel adicional desejado* Qei=(1/2)\*sqrt(rho\*g/(R\*ho))\*hi; *// [m^3/s] vazao na entrada*

*// Definir o sistema linear usando o comando syslin:* A=(-1/(2\*S))\*sqrt(rho\*g/(R\*ho)); *// igual a 1/RC*  $B = 1/S;$  $C=1$ ;  $D=0$ : tanque=syslin('c',A,B,C,D); *// o parametro 'c' indica que o sistema eh // continuo no tempo*

*// Definir a condicao inicial:* x0=2; *// [m] desvio inicial do nivel em relação ao equilibrio // Definir o vetor de instantes de tempo:* t=0:10:40000; *// Definir o vetor de entradas:* u=Qei\*ones(t); *// Simulando o sistema usando o comando csim:*  $[y,x] = \text{cosim}(u,t,\text{tanque},x0);$ 

*// Plotando o resultado:* plot2d(t,y,2) *// Colocando um titulo na figura e nomeando os eixos:* xtitle("Resposta do tanque", "Tempo t [s]", "Variacao de nivel [m]"); *// Colocando uma grade azul no grafico:*  $xgrid(1)$